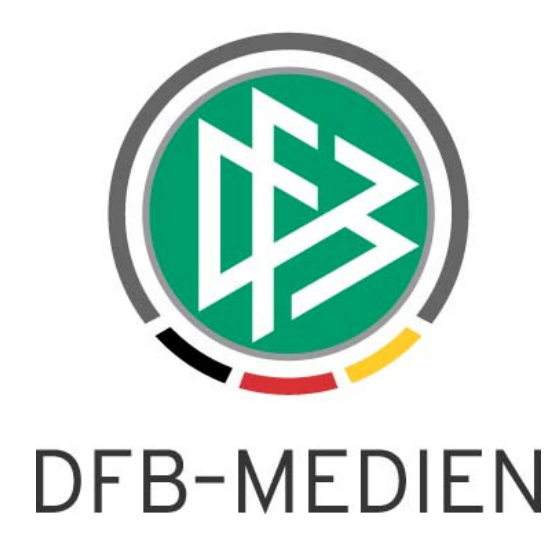

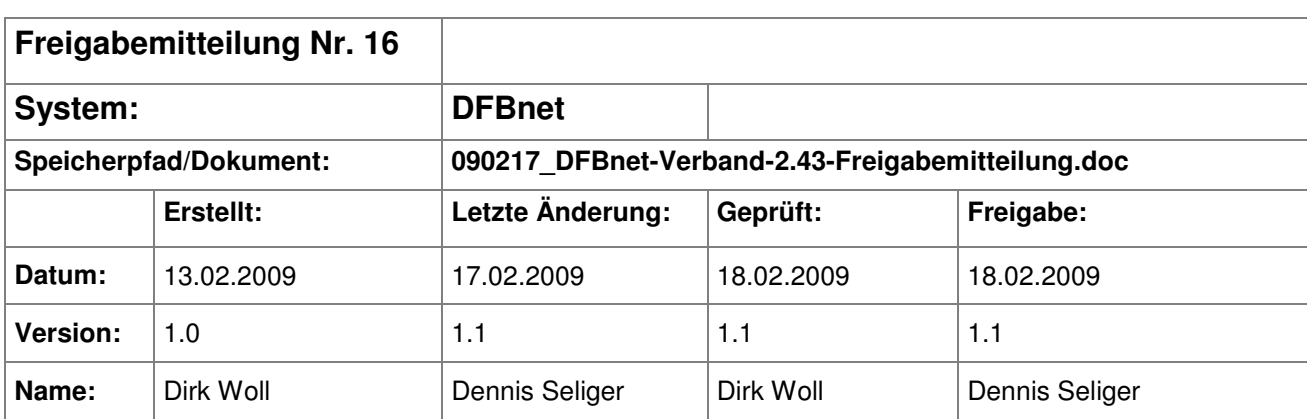

#### © 2009 DFB Medien GmbH & Co. KG

Alle Texte und Abbildungen wurden mit größter Sorgfalt erarbeitet, dennoch können etwaige Fehler nicht ausgeschlossen werden. Eine Haftung der DFB Medien, gleich aus welchem Rechtsgrund, für Schäden oder Folgeschäden, die aus der An- und Verwendung der in diesem Dokument gegebenen Informationen entstehen können, ist ausgeschlossen.

Das Dokument ist urheberrechtlich geschützt. Die Weitergabe sowie die Veröffentlichung dieser Unterlage, ist ohne die ausdrückliche und schriftliche Genehmigung DFB Medien nicht gestattet. Zuwiderhandlungen verpflichten zu Schadensersatz. Alle Rechte für den Fall der Patenterteilung oder der GM-Eintragung vorbehalten.

Die in diesem Dokument verwendeten Soft- und Hardwarebezeichnungen sind in den meisten Fällen auch eingetragene Warenzeichen und unterliegen als solche den gesetzlichen Bestimmungen.

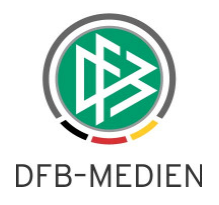

# **Zum Inhalt**

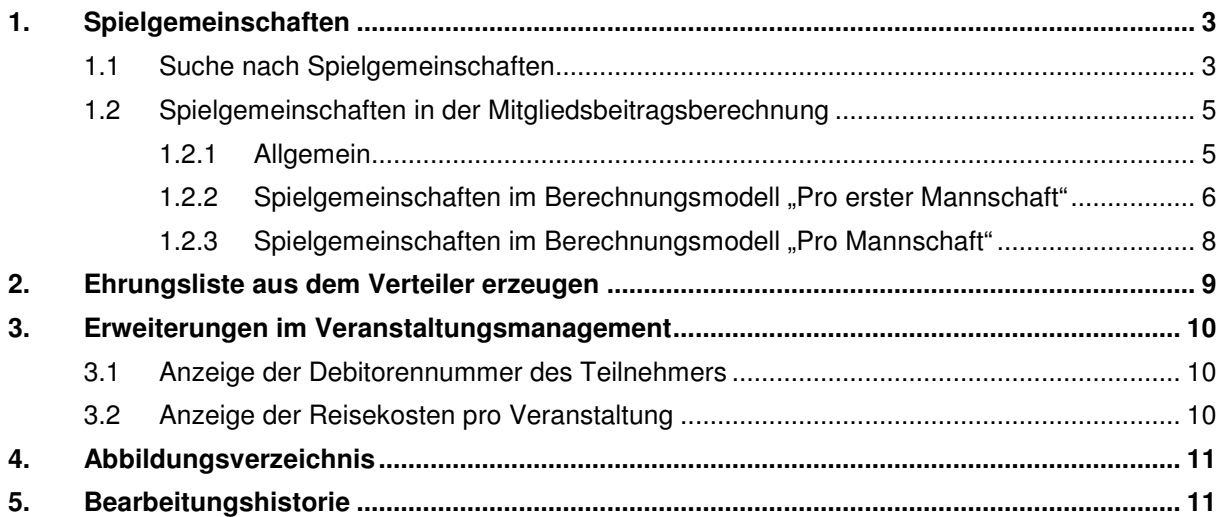

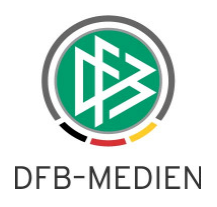

## **1. Spielgemeinschaften**

Ähnlich wie im Vereinsmeldebogen ist in der Verbandsverwaltung ab der Version 2.43 eine Auswertung über Spielgemeinschaften möglich. Im Kontext der Applikation DFBnet Verband werden im Gegensatz zum Vereinsmeldebogen allerdings nur Spielgemeinschaften ermittelt, die in der aktuellen Saison am Spielbetrieb teilnehmen.

## **1.1 Suche nach Spielgemeinschaften**

Über das neue Icon in der Toolbar bzw. über den entsprechenden Eintrag unter ,Datei' in der Menüleiste lässt sich der Suchdialog zur Ermittlung der Spielgemeinschaften öffnen.

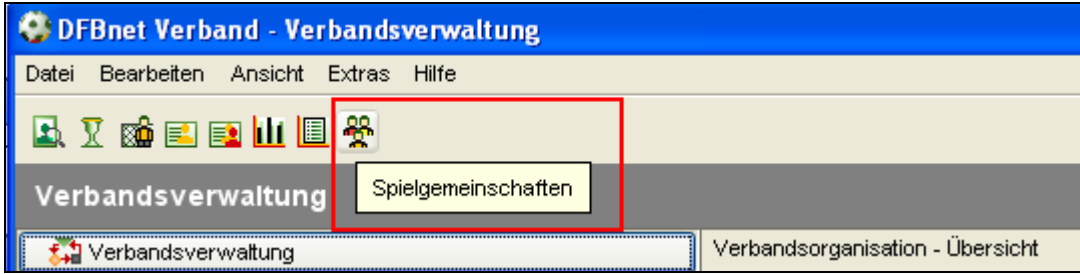

Abbildung 1- Icon für Spielgemeinschaften in der Toolbar

Als Filterkriterien stehen folgende Attribute zur Verfügung:

- Landesverband
- Bezirk
- Kreis
- Vereinsnummer
- Art des Vereins
- Vereinsstatus
- Mannschaftsartgruppe
- Mannschaftsart

Die Suchattribute beziehen sich sowohl auf die federführenden Vereine, als auch auf die Spielgemeinschaftspartner. Das bedeutet, wenn einer der beteiligten Vereine der Spielgemeinschaft die ausgewählten Suchattribute erfüllt, wird die komplette Spielgemeinschaft in der Liste angezeigt.

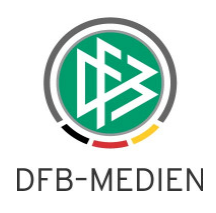

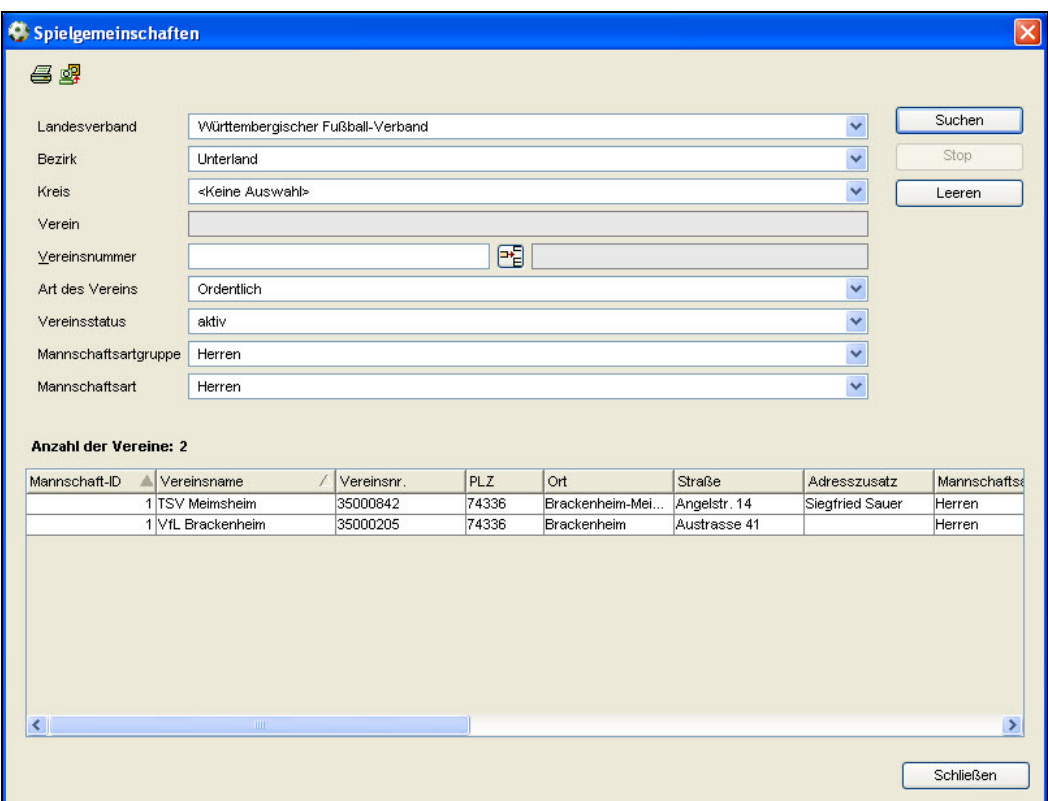

Abbildung 2- Suche nach Spielgemeinschaften

Die Treffer der Suche werden, wie aus anderen Suchdialogen bekannt, in einer Übersichtliste dargestellt. Bei der Suche werden alle Vereine ermittelt, die der Spielgemeinschaft angehören. So werden auch Vereine fremder Landesverbände angezeigt, wenn es sich um eine überregionale Spielgemeinschaft handelt. Pro Verein der Spielgemeinschaft wird ein Datensatz erzeugt. Der federführende Verein wird durch das spezielle Flag gekennzeichnet.

In der Übersichtsliste können folgende Spalten angezeigt werden:

- Mannschafts-ID
- Vereinsname
- Vereinsnr.
- Anschrift inkl. Adresszusatz
- Mannschaftsart
- Mannschaftsartgruppe
- Mannschaft(Name)
- Art des Vereins
- Status des Vereins
- Bezirk/Kreis
- Staffel-ID
- Federführung
- Mannschaftsindex

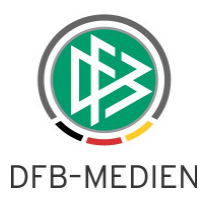

Bei der Mannschafts-ID handelt es sich um eine fortlaufende Nummer, die bei jeder Suche neu generiert wird. Die Mannschaftsnummer soll es dem Bearbeiter ermöglichen, die Liste der Spielgemeinschaften sinnvoll zu sortieren. Die Ergebnismenge steht wie gewohnt auch zum Druck und Export bereit.

#### **Sonderfall:** Suche nach einem konkreten Verein

Sucht der Anwender über das Feld Vereinsnummer nach einem konkreten Verein, werden unter Berücksichtigung der Suchattribute "Mannschaftsartgruppe" und "Mannschaftsart" nur die Mannschaften des ausgewählten Vereins angezeigt, die in Spielgemeinschaften aktiv sind. Die Spielgemeinschafts-Partner, unabhängig davon ob federführend oder nicht, werden in dieser Konstellation nicht dargestellt.

## **1.2 Spielgemeinschaften in der Mitgliedsbeitragsberechnung**

#### **1.2.1 Allgemein**

In manchen Verbänden werden Spielgemeinschaften bei der Mitgliedsbeitragsberechnung besonders berücksichtigt. Aus diesem Grund können die Spielgemeinschafts-Partner ab der neuen Version 2.43. ebenfalls über die Mitgliedsbeitragsberechnung berechnet werden. Auf dem Dialog "Mitgliedsbeitrag: Berechnungslauf starten" ist ein weiteres Feld mit dem Bezeichner "Betrag pro SG-Partner" bereitgestellt. Der Dialog hat durch die Erweiterungen folgenden Aufbau:

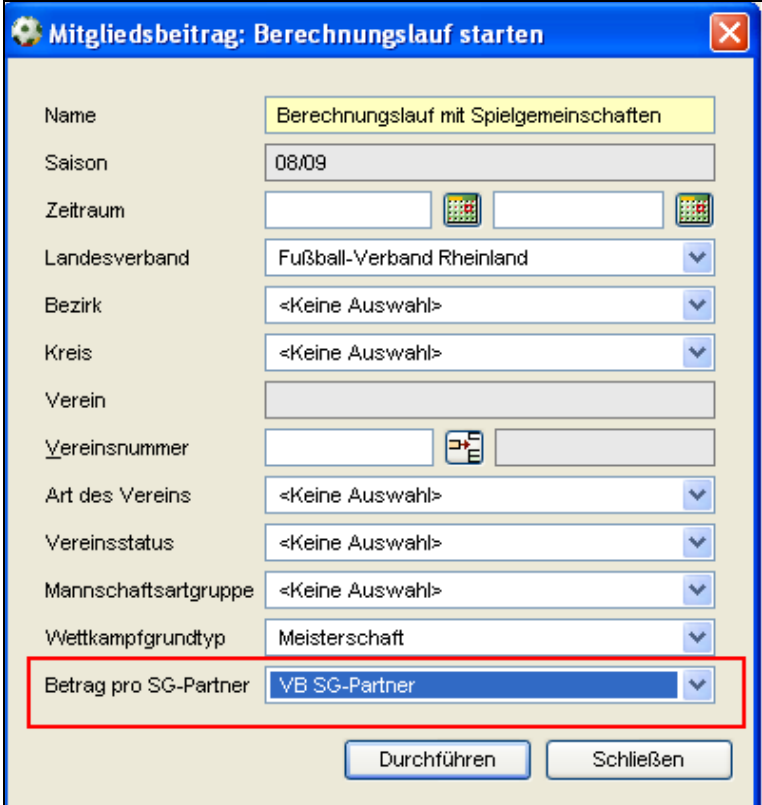

Abbildung 3- Spielgemeinschaften im Berechnungslauf

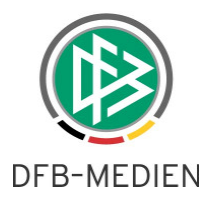

Bei dem Feld "Betrag pro SG-Partner" handelt es sich um eine Listbox, über die die Artikel zur Auswahl stehen, die im Artikelstamm zur Mitgliedsbeitragsberechnung hinterlegt wurden. Wurde ein Artikel ausgewählt, bedeutet dies für den Berechnungslauf, dass Spielgemeinschaften besonders berücksichtigt werden. Wurde kein Artikel hinterlegt, wird die Mitgliedsbeitragsberechnung wie gewohnt durchgeführt. Im Gegensatz zur Suche nach Spielgemeinschaften, werden bei der Mitgliedsbeitragsberechnung nur die Spielgemeinschaftspartner berücksichtigt, die allen ausgewählten Suchkriterien des Berechnungslaufes entsprechen. Diese Einschränkung ist nur dann zu bedenken, wenn Sie die Mitgliedsbeitragsberechnung in mehreren Läufen (z.B. pro Bezirk) durchführen. Zusätzlich werden die überregionalen Spielgemeinschaftspartner im Berechnungslauf nicht berücksichtigt.

## **1.2.2 Spielgemeinschaften im Berechnungsmodell** "Pro erster Mannschaft"

Der Verwaltungsbeitrag entsteht bei diesem Berechnungsmodell grundsätzlich nur für die erste Mannschaft des Vereins, für die auch ein Verwaltungsbeitrag in der Matrix hinterlegt wurde. Handelt es sich bei der ersten bzw. höchsten Mannschaft des Vereins um eine Spielgemeinschaft, hat der federführende Verein die Gebühr entsprechend der Klassenzugehörigkeit der ersten Mannschaft zu entrichten. In einigen Verbänden ist es jedoch so, dass auch der SG-Partnerverein eine entsprechende Pauschale zu entrichten hat. Handelt es sich nun bei der ersten Mannschaft des Vereins um eine Spielgemeinschaft und wurde ein Artikel für die Spielgemeinschafts-Partner hinterlegt, werden folgende Konstellationen im Berechnungslauf berücksichtigt:

#### Federführender Verein:

Für den federführenden Verein ändert sich durch die Anlage des Artikels für Spielgemeinschaften nichts. Der Verein hat den normalen Mitgliedsbeitrag für die Mannschaft zu entrichten.

#### SG-Partner mit erster Mannschaft:

Der SG- Partner der im Sinne des durchgeführten Berechnungslaufes eine eigene erste Mannschaft hat, muss den Mitgliedsbeitrag für diese erste Mannschaft entrichten. Zusätzlich erscheint die Pauschale für die Zugehörigkeit an einer Spielgemeinschaft auf der Rechnung des Vereins, wenn die Spielgemeinschaft die erste Mannschaft eines anderen Vereins darstellt.

In der Version 2.42 verhielt es sich so, dass im Dialog "Mitgliedsbeitrag: Berechnungslauf bearbeiten" in der Übersichtsliste der Vereine bei Berechnung pro erster Mannschaft im Feld "Anzahl" immer eine "1" stand. Mit der Version 2.43.kann auch eine höhere Anzahl pro Verein angezeigt werden, je nach Zugehörigkeit zu Spielgemeinschaften als SG-Partner, wo die Mannschaft höchste Mannschaft eines anderen Vereins ist.

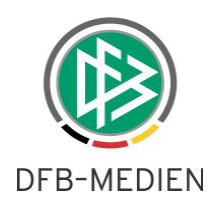

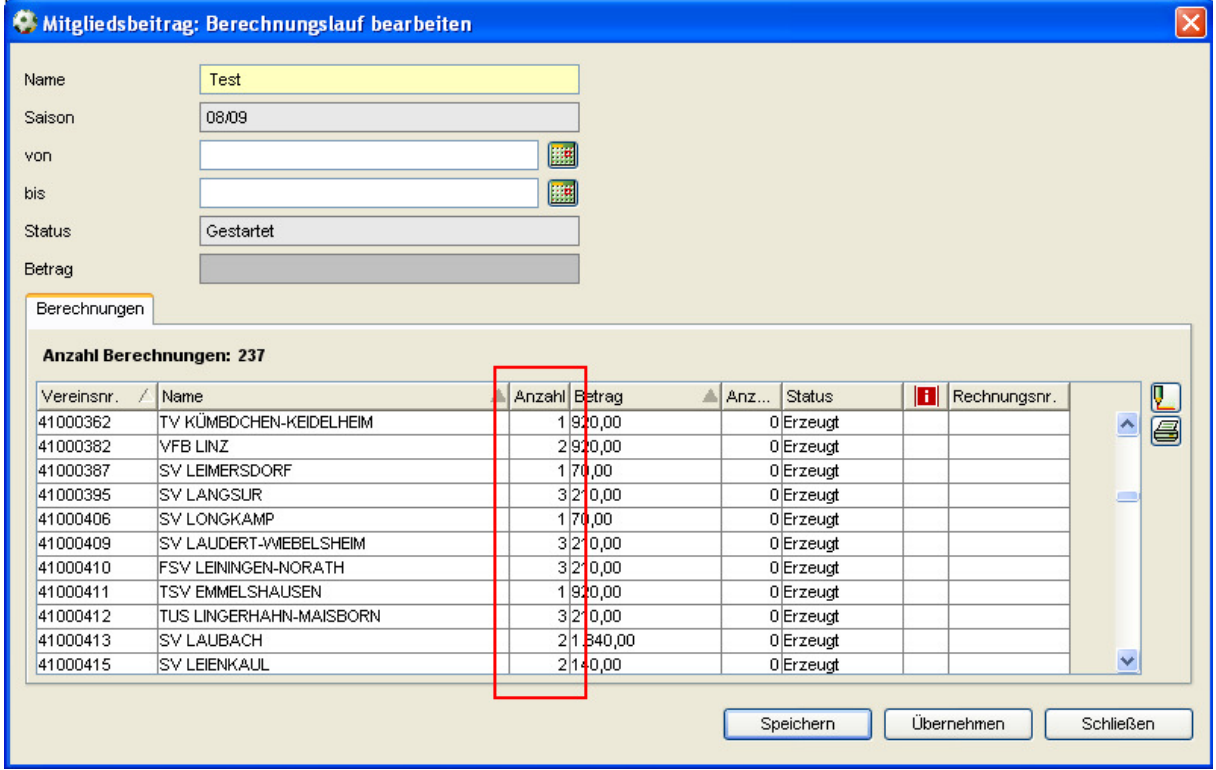

Abbildung 4- Anzahl der berechneten Mannschaften

Die Spielgemeinschaften werden auch in der Detailansicht pro Verein angezeigt, mit der Option der Korrektur des Betrages und dem Setzen des "Verworfen"- Flags.

#### SG-Partner ohne eigene erste Mannschaft:

Hat der SG-Partner keine eigene erste Mannschaft, gegebenenfalls auch durch die ausgewählten Attribute des Berechnungslaufes, wird in dieser Konstellation nur der Pauschalbetrag für SG-Partner fällig. Für den ausgewählten Verein wird analog zu den Datensätzen für Vereine mit erster Mannschaft ein entsprechender Datensatz angelegt. In der Detailansicht werden dann die Beteiligungen an den jeweiligen Spielgemeinschaften präsentiert.

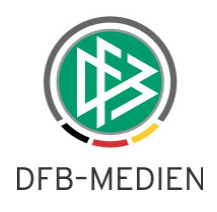

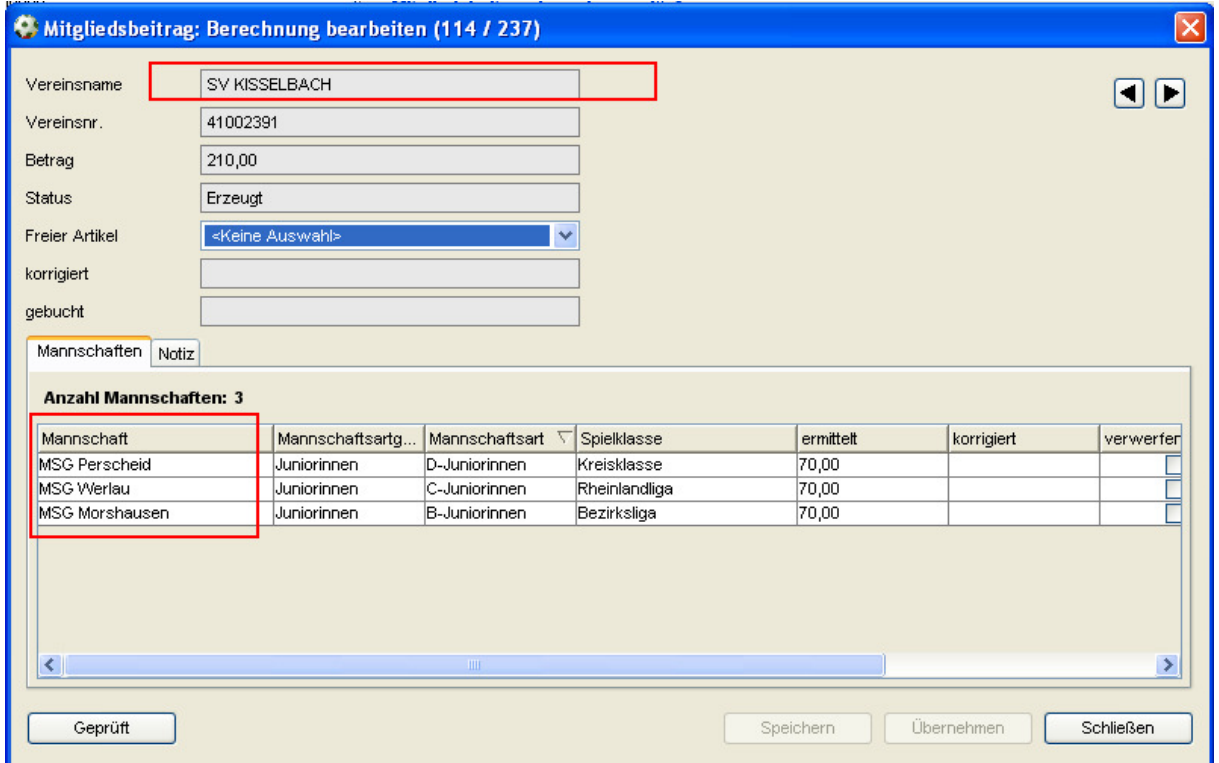

Abbildung 5- Detailansicht eines Vereins ohne "eigene" erste Mannschaft

## 1.2.3 Spielgemeinschaften im Berechnungsmodell "Pro Mannschaft"

Der Berechnungslauf nach dem Modell pro Mannschaft eines Vereins unterliegt dem unter Kapitel 1.2.2 beschriebenen Regelwerk. In diesem Kontext wird bei jeder Mannschaft geprüft, ob es sich um eine Spielgemeinschaft handelt oder nicht. Für die SG-Partner wird die Mannschaft in der Detailansicht des Vereins aufgeführt. Für Vereine die ausschließlich als Spielgemeinschaftspartner in Mannschaften auftreten, wird ein entsprechender Datensatz generiert.

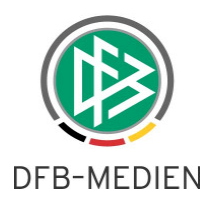

## **2. Ehrungsliste aus dem Verteiler erzeugen**

Markiert man in der Verbandsverwaltung einen Verteiler und öffnet das Kontextmenü, steht ein neuer Eintrag mit dem Bezeichner "Ehrungsliste erzeugen" zur Auswahl. Mit Auswahl dieses Menüeintrags wird eine Liste aller genehmigten Ehrungen erzeugt, die die abstrakt zugeordneten Funktionäre bereits erhalten haben. Dabei werden nur Ehrungen berücksichtigt, die im eigenen Verband erstellt wurden.

Der bei einigen Verbänden aktivierte Zwischendialog "Auswahl von Funktionären" wird bei der Erstellung der Ehrungsliste berücksichtigt. Neben den abstrakt zugeordneten Funktionären des Verteilers, werden auch die abstrakt zugeordneten Funktionäre angehängter Verteiler in der Ehrungsliste aufgeführt.

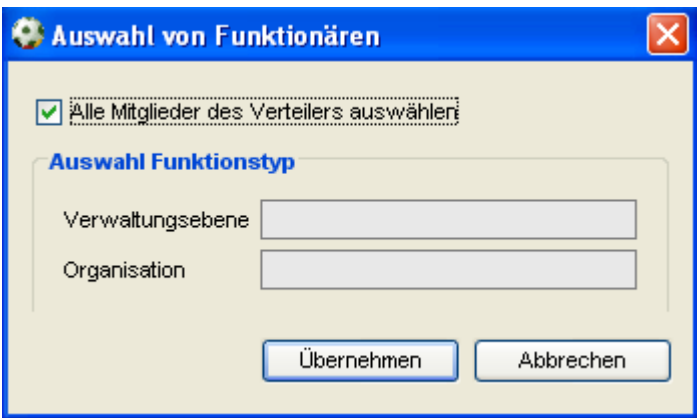

Abbildung 6- Auswahl der Verwaltungsebene im Verteiler

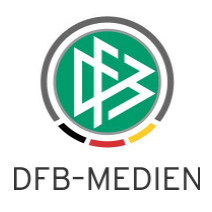

# **3. Erweiterungen im Veranstaltungsmanagement**

### **3.1 Anzeige der Debitorennummer des Teilnehmers**

Im Dialog "Reisekosten bearbeiten" wird im Kopfbereich die Debitorennummer der Person angezeigt, sofern die Bankinformationen an der Person gepflegt sind.

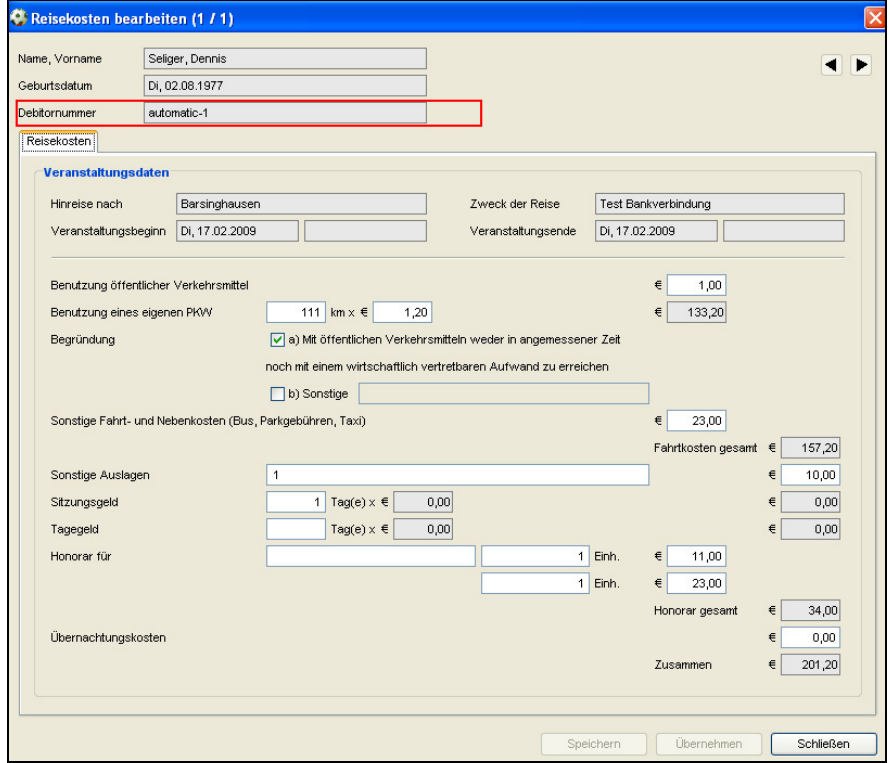

Abbildung 7- Anzeige der Debitorennummer im Dialog "Reisekosten bearbeiten"

## **3.2 Anzeige der Reisekosten pro Veranstaltung**

In der Übersichtsliste der Veranstaltungen wird die Summe der Reisekosten aller Teilnehmer angezeigt, zu denen Reisekosten hinterlegt wurden. Dabei werden keine Teilnehmer berücksichtigt, die auf der Absageliste stehen oder explizit das Flag "keine Reisekosten ermitteln" gesetzt haben. Die Anzeige wird erst aktiv, wenn die Veranstaltung den Status "abgewickelt" hat.

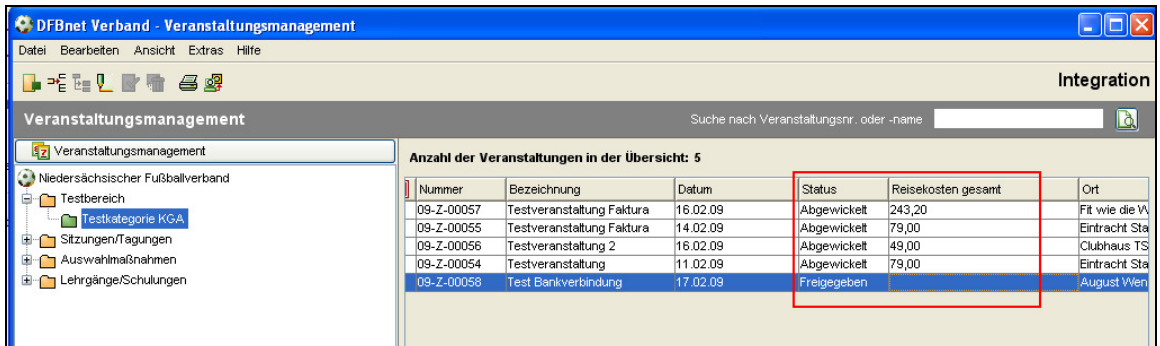

Abbildung 8- Anzeige der Debitorennummer im Dialog "Reisekosten bearbeiten"

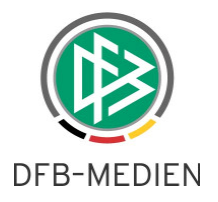

# **4. Abbildungsverzeichnis**

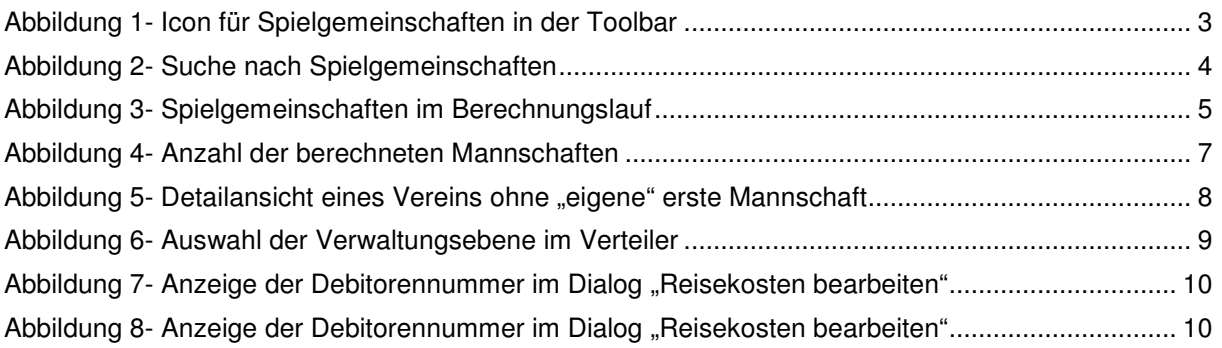

# **5. Bearbeitungshistorie**

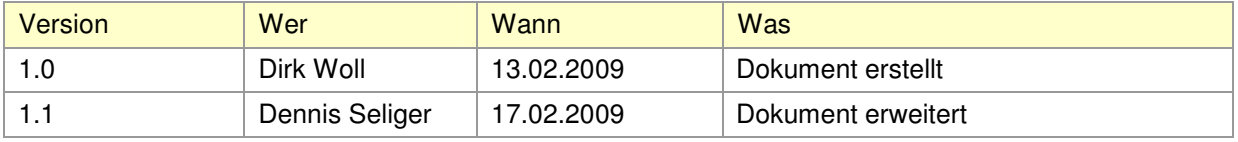